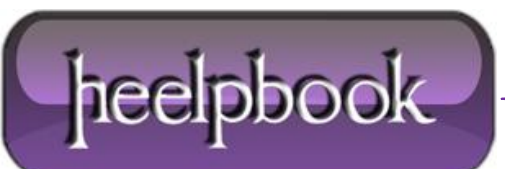

## **OPENSSL – CAN'T OPEN CONFIG FILE: /USR/LOCAL/SSL/OPENSSL.CNF (WINDOWS)**

This error occurs mainly on windows when you are using openssl package…the reason is that **openssl** failed to locate the **openssl.cnf** (or **openssl.cfg**) file.

We will recommend that you do the following (on **Windows** only):

- Open your command prompt as **Administrator** (*few openssl commands opens in random state*), thus when **openssl** tries to write stuff on your disk it fails.
- Now before you run any **openssl** command type the following:

SET OPENSSL\_CONF=C:\{path to your openssl folder}\bin\openssl.cfg

Press **Enter** and after you did the above now you will be good to go with your **openssl** stuff and commands.

Remember that everytime you open a command prompt you will have to run the above command unless you will set this as your environment variable.

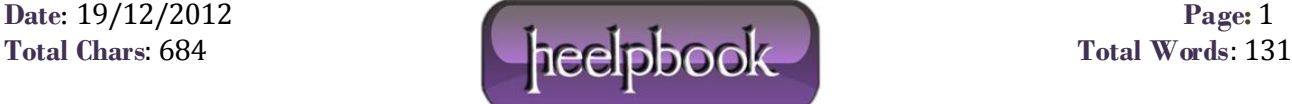